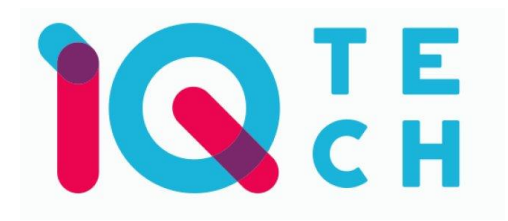

## **SmartLife WS024 – návod**

Nainstalujte si aplikaci Smart Life (kompatibilní se systémy iOS a Android) a zaregistrujte se.

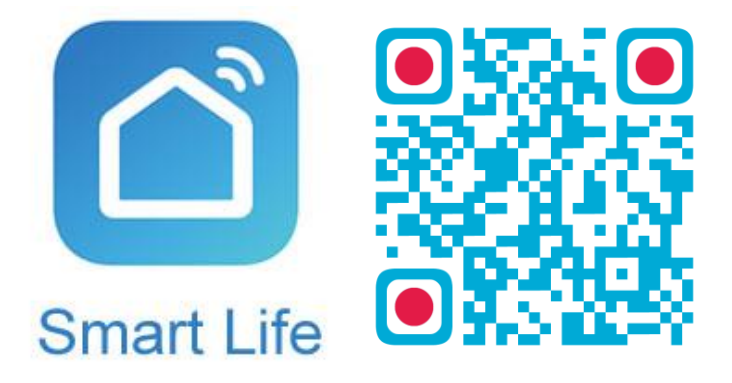

Registraci je možné provést buď přes e-mailovou adresu, nebo přes telefonní číslo. Na zvolený telefon/e-mail vám přijde registrační kód, po jeho vyplnění si zvolte heslo do aplikace.

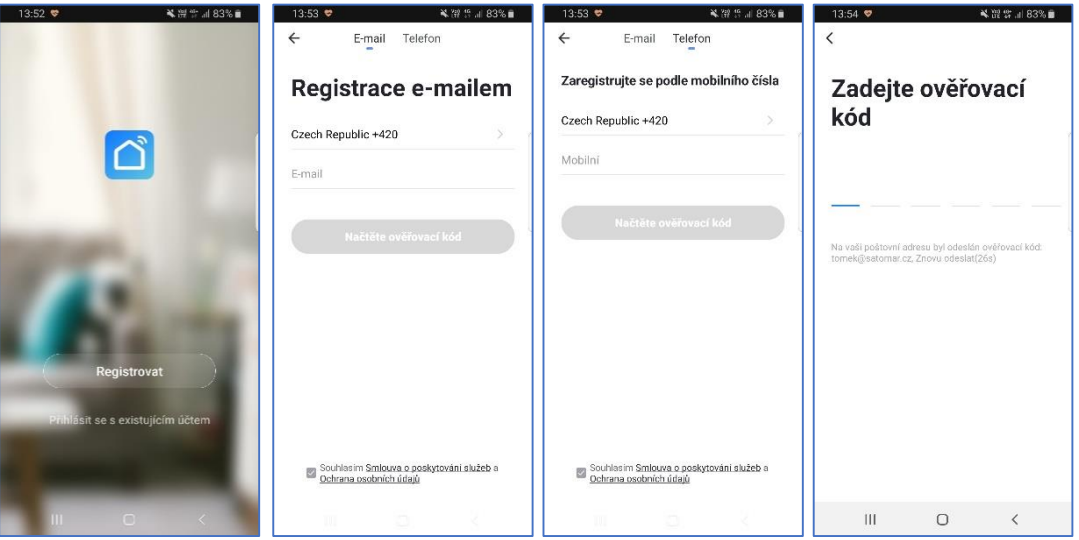

Po úspěšné registraci si vytvořte svůj profil – rodinu. Můžete zvolit, v jakých místnostech bude vaše SmartLife zařízení umístěno. Vyplňte také libovolné jméno rodiny a její umístění. Nyní můžete začít s přidáváním zařízení!

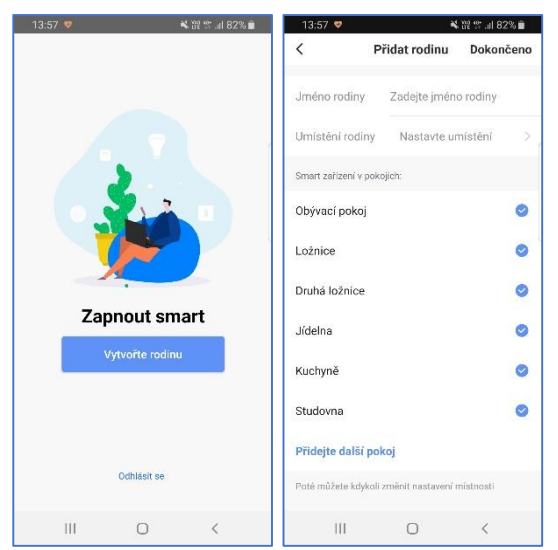

## **Pozn.: Při přidávání zařízení musí být telefon připojen na Wi-Fi síť, jejímž prostřednictvím budete následně SmartLife zařízení ovládat. Wi-Fi síť musí být na frekvenci 2,4 GHz.**

Na úvodní obrazovce zvolte volbu *Přidat zařízení* (pokud již máte nějaké zařízení přidáno, zvolte symbol + v pravé horní části obrazovky) a poté zkontrolujte, zda je vybrána volba *Přidat ručně*.

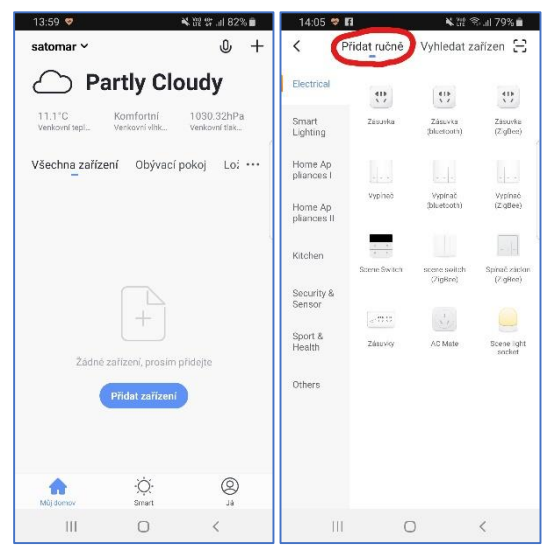

Pro přidání zásuvky WS024 vyberte volbu *Zásuvka* v sekci *Electrical*. Ujistěte se, že tlačítko na zásuvce rychle bliká (pokud ne, je tlačítko nutno déle podržet), a tuto skutečnost potvrďte. Vyplňte heslo do Wi-Fi sítě. Spustí se párování. Po jeho dokončení vyberte umístění zařízení a zvolte jeho jméno a také umístění v domácnosti.

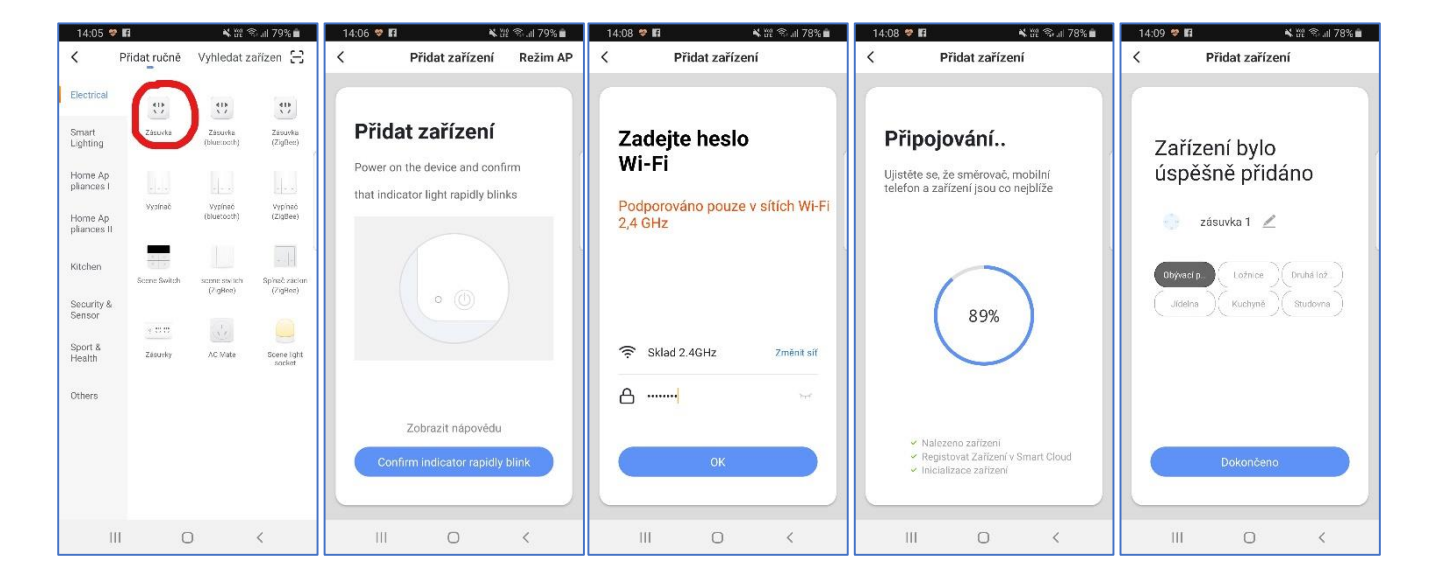

Pojmenování a umístění doporučujeme využívat zejména při plánu, kdy budete chtít používat více SmartLife zařízení. Nyní můžete začít zařízení používat!

V základní přehledu vidíte jméno zásuvky, informaci o tom, zda je zapnutá, popř. ji můžete rychle zapnout/vypnout.

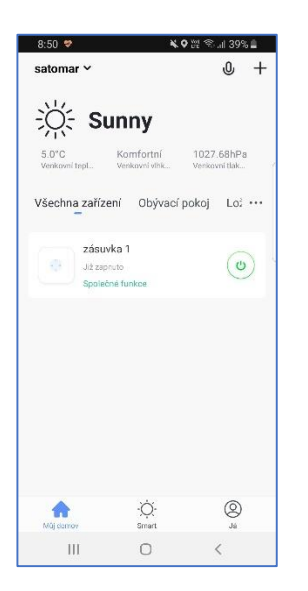

Pokud klepnete na název zásuvky, dostanete se do podrobnějšího nastavení. I zde můžete zásuvku zapínat/vypínat, ale také nastavovat časové plány, časovač vypnutí nebo sledovat statistiky spotřeby (pozn.: údaje se aktualizují s několikasekundovým zpožděním).

## **Obsah je uzamčen**

**Dokončete, prosím, proces objednávky.**

**Následně budete mít přístup k celému dokumentu.**

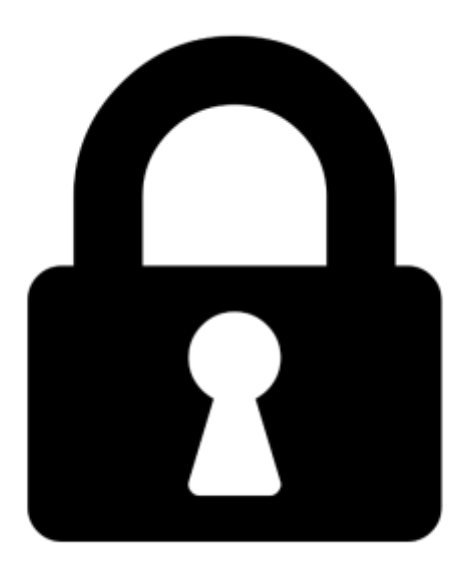

**Proč je dokument uzamčen? Nahněvat Vás rozhodně nechceme. Jsou k tomu dva hlavní důvody:**

1) Vytvořit a udržovat obsáhlou databázi návodů stojí nejen spoustu úsilí a času, ale i finanční prostředky. Dělali byste to Vy zadarmo? Ne\*. Zakoupením této služby obdržíte úplný návod a podpoříte provoz a rozvoj našich stránek. Třeba se Vám to bude ještě někdy hodit.

*\*) Možná zpočátku ano. Ale vězte, že dotovat to dlouhodobě nelze. A rozhodně na tom nezbohatneme.*

2) Pak jsou tady "roboti", kteří se přiživují na naší práci a "vysávají" výsledky našeho úsilí pro svůj prospěch. Tímto krokem se jim to snažíme překazit.

A pokud nemáte zájem, respektujeme to. Urgujte svého prodejce. A když neuspějete, rádi Vás uvidíme!